## Technical Support using Gmail Chat (instant messages) iPhone

Prerequisites: have Gmail app installed on your phone and add Wesleyan email as an account.

Open Gmail app and tap "Chat" icon on the bottom of the screen.

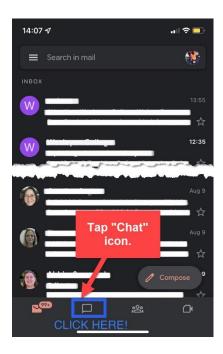

Start new chat by taping "New Chat"

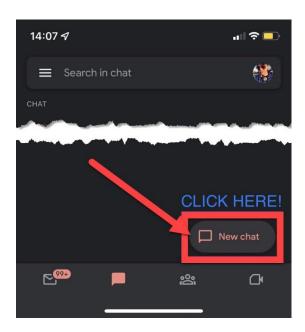

## Search for hdesk

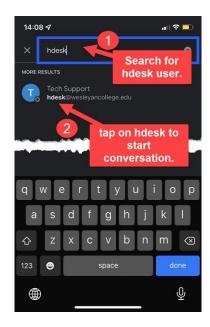

## Enter your message and tap send.

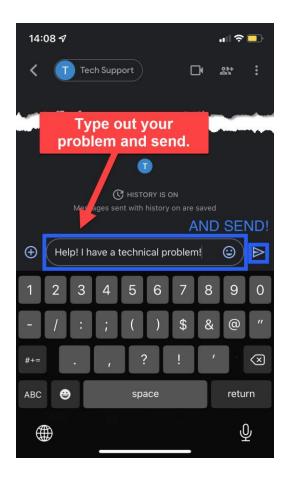